# DP0GVN Weak Signal Beacon Betrieb

Christian Reiber (DL8MDW) 2018-01-13

# **INHALTSVERZEICHNIS**

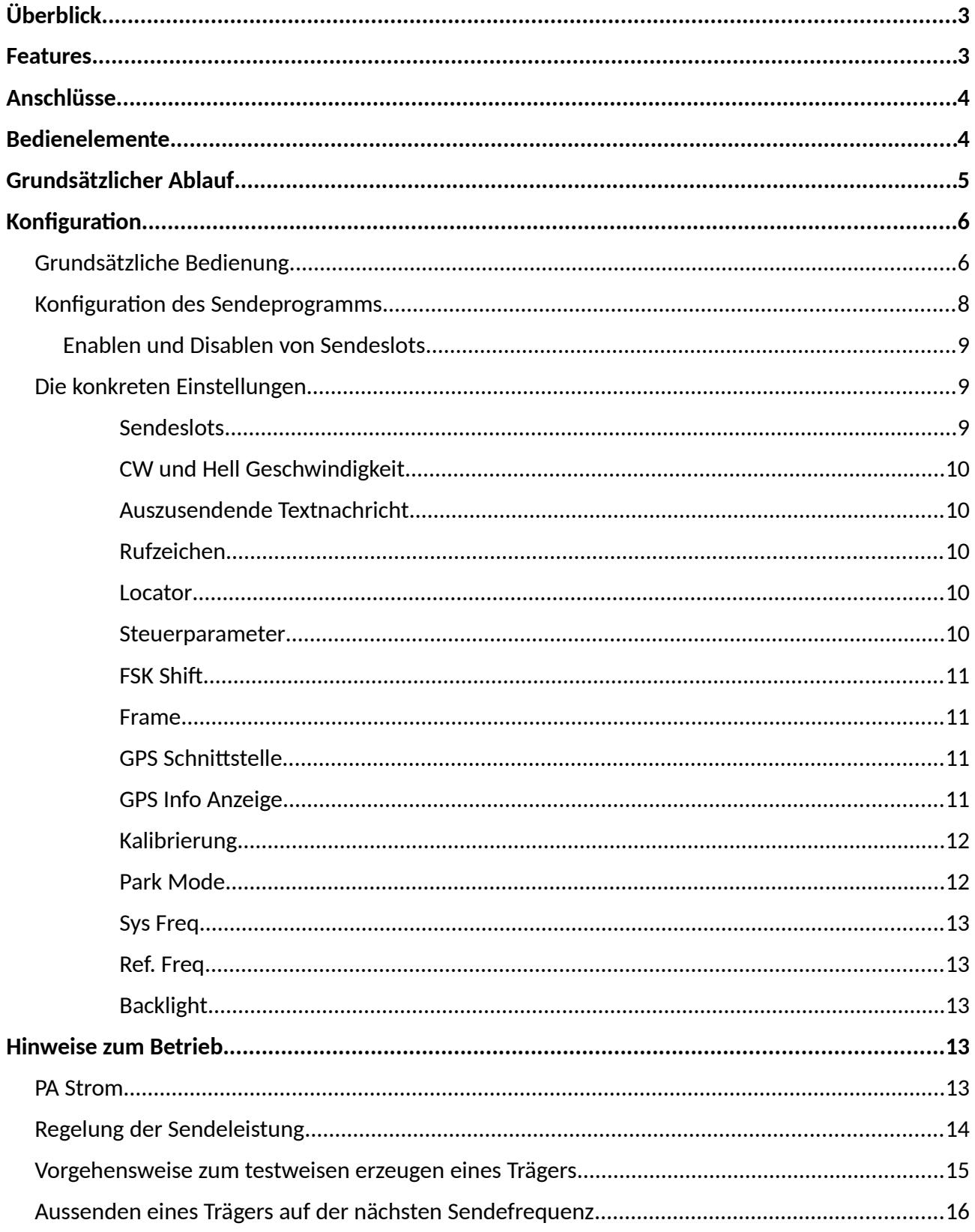

# <span id="page-2-1"></span>ÜBERBLICK

Dieses Dokument möchte die notwendigen Informationen für den Betrieb des DP0GVN Weak Signal Beacon liefern. Konkret befasst es sich mit:

- den Anschlüssen,
- den Bedienelementen,
- der Konfiguration
- und einigen im Betrieb wichtigen Verfahren.

Zu dieser Anleitung gehört das U3S Operating Manual für die Firmware Version 3.09d, das beliegt bzw. von<https://www.qrp-labs.com/images/ultimate3/operation3.09d.pdf>bezogen werden kann. Im folgenden sind Verweise auf weitergehende Informationen in diesem Manual mit einem Pfeil ➸ markiert.

Die Arbeitsschritte zu erstmaligen Inbetriebnahme finden sich ihm *Inbetriebnahme-Handbuch*. Der interne Aufbau und Abgleich des Bakensenders beschreibt das Wartungs-Handbuch.

Zunächst beginnen wir aber mit einer kurzen Beschreibung, was von dem Bakensender erwartet werden kann.

# <span id="page-2-0"></span>FEATURES

Der Bakensender basiert auf dem U3S der Firma QRP-Labs [\(https://www.qrp-](https://www.qrp-labs.com/ultimate3/u3s.html)

[labs.com/ultimate3/u3s.html\)](https://www.qrp-labs.com/ultimate3/u3s.html). Der Exciter überdeckt Frequenzen von fast 0 kHz bis mindestens 150 MHz, der Endstufen-Transistor der nachgesetzten 5 Watt PA arbeitet sinnvoll bis etwa 35 MHz. Damit können alle Lang-, Mittel- und Kurzwellenbänder abgedeckt werden, vorausgesetzt die Oberwellen werden mit einem passenden Tiefpass-Filter ausreichend unterdrückt.

Die Bake ist mit insgesamt sechs solchen Tiefpass.Filtern bestückt, die von der Steuerung jeweils passend angesteuert werden. Im Auslieferungszustand des Bakensenders sind folgende Filter verfügbar (die Ziffer in Klammern bezeichnet den jeweils verwendeten Steckplatz):

- 60-Meter-Band (1)
- 40-Meter-Band (2)
- 30-Meter-Band (3)
- 20-Meter-Band (4)
- 15-Meter-Band (5)
- 10-Meter-Band (0)

Die Abnahme-Messungen haben ergeben, dass die 80-, 17- und 12-Meter-Bänder jeweils vom Filter des nächsthöheren Bandes ausreichend abgedeckt werden. Damit kann also der Bereich von 3 bis 30 MHz überstrichen werden, wobei die Unterdrückung der stärksten Oberwelle > 40 dBc beträgt.

Die HF-Ausgangsleistung der Endstufe lässt sich über deren Versorgungsspannung regeln. Ca. 6 Volt sind der untere sinnvolle Wert, ohne Veränderung der PA sollte man gemäß den

Spezifikationen bis mindestens 15 Volt hochgehen können. Alle Tests und Messungen wurden mit einer Versorgungsspannung von 12 Volt durchgeführt.

Der Bakensender beherrscht in der verwendeten Firmware (Version 3.09d) eine Vielzahl von Sendearten: CW, FSK, FSKCW, QRSS, DFCW, FeldHell, DXHell, SlowHell, WSPR, WSPR-15, Opera, PI4, JT9. Bei DP0GVN wird WSPR genutzt, dafür ist der Bakensender im Auslieferungszustand auch konfiguriert.

Der Bakensender wird üblicherweise zusammen mit einem GPS-Empfänger betrieben, der folgende Aufgaben übernimmt:

- Kalibrierung der Sendefrequenz
- Versorgung mit der aktuellen Uhrzeit
- Ermittlung des QTH-Locators

# <span id="page-3-1"></span>ANSCHLÜSSE

Auf der Rückseite des Gehäuses befinden sich folgende Anschlüsse:

1. Stromversorgung: Der Bakensender benötigt eine Stromversorgung von 5 V/1,5 A. Die Endstufe erfordert eine zweite Spannung von 7-15 V/2 A. Der Steckverbinder für die Stromversorgung ist daher dreipolig, verpolungssicher und verriegelbar ("powerCon TRUE1" der Firma Neutrik). Die Handhabung des Steckverbinders

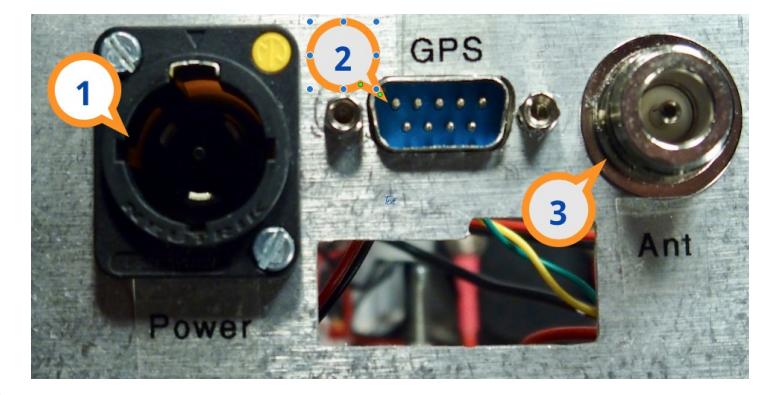

beschreibt das Inbetriebnahme-Handbuch.

- 2. Ein 9-poliger SUB-D Stecker für die Verbindung zum GPS-Empfänger. Für diese Verbindung kann ein voll beschaltetes 1:1 RS232-Kabel verwendet werden (allerdings entspricht die Belegung des Verbinders nicht der Norm für serielle Schnittstellen!). Ein "Nullmodem-Kabel" ist *nicht* geeignet.
- 3. Ein Antennenstecker der Norm "N" für den Anschluß einer Antenne über ein Koaxkabel mit 50 Ohm Wellenwiderstand.

## <span id="page-3-0"></span>BEDIENELEMENTE

Die Gehäusevorderseite weist vier Kippschalter und zwei Taster auf. Die Taster mit den Bezeichungen Menu und Edit sind für die Konfiguration der U3S-Software wichtig und daher im Abschnitt "Konfguration" detailliert beschrieben.

Die vier Kippschalter sind jeweils in ihrer oberen Stellung "ein"geschaltet und haben folgende Funktion:

• Exciter: Versorgt den Exciter und die Bakensteuerung mit

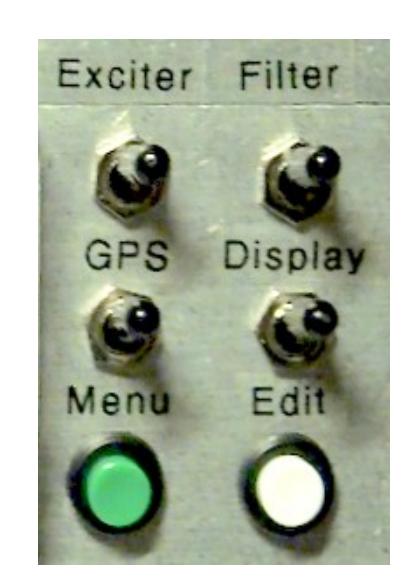

Strom.

- Filter: Versorgt die Filterbank mit Strom.
- GPS: Schaltet die Stromversorgung des GPS-Empfängers.
- Display: Schaltet die Anzeigebeleuchtung ein uns aus.

Im Regelbetrieb sind Exciter, Filter und GPS immer eingeschaltet. Ob die Anzeige an der Gehäuse-Vorderseite dauerhaft beleuchtet wird hängt davon ab, ob die Displaybeleuchtung stört bzw. man sich die ca. 30 mA für die Beleuchtung sparen will, solange sowieso niemand darauf schaut. Eine abgeschaltete Anzeigebeleuchtung beeinflusst die Funktion des Bakensenders nicht (wohl aber, wenn einer der anderen drei Schalter auf "Aus" steht).

Für die Endstufe gibt es keinen eigenen Schalter. Möchte man, z.B. zu Testzwecken, die Endstufe außer Betrieb nehmen, trennt man einfach das zugehörige Netzteil vom Stromnetz.

# <span id="page-4-0"></span>GRUNDSÄTZLICHER ABLAUF

Das Ablaufprogramm der Bakensteuerung kennt bis zu 16 "Slots", die mit einer hexadezimalen Ziffer von "0" bis "F" bezeichnet sind. Jeder Slot definiert eine Aussendung auf einer bestimmten Frequenz und mit einer bestimmten Sendeart. Jeder Slot kann zudem "enabled" oder "disabled" sein; nur wenn er "enabled" ist wird er für den Sendebetrieb auch berücksichtigt.

Im Betriebsmodus fängt die Steuerung immer mit dem ersten Slot an, der "enabled" ist (also der mit der niedrigsten Slot Nummer). Sie führt dann die in diesem Slot konfigurierte Aussendung durch und geht dann zum nächsten Slot weiter, der "enabled" ist. Sind alle Slots durchlaufen prüft die Steuerung den "Frame" Parameter (siehe unten). Er legt fest, wie lange ein kompletter Durchlauf dauert. Ist diese Zeit noch nicht abgelaufen wartet die Steuerung, bis das der Fall ist und fängt dann wieder von vorne an.

**Achtung**: Zusammen mit der Dauer des Zyklus ist auch eine Startminute für den Zyklus angegeben. Steht hier z.B. "2" und die Zykluslänge ist "12" würde die Bakensteuerung mit der ersten Aussendung warten, bis die zweite Minute eines solchen "Frames" erreicht ist. Das wären bei 12 Minuten Dauer die Minuten 02, 14, 26, 38 oder 50 (also jeweils die nächste durch die Framedauer 12 teilbare Minute plus 2). Dies führt dazu, dass der Bakenrechner bei solcher Konfiguration nicht sofort nach dem Einschalten startet. Für die hier verwendeten WSPR Aussendungen ist die Vorgabe solcher Frameparameter zwingend erforderlich. Im Display wird

während der Sendepausen die Minute des nächsten Sende-starts links oben nach einem ">"-Zeichen angezeigt, in nebenstehendem Beispiel also die Minute 24.

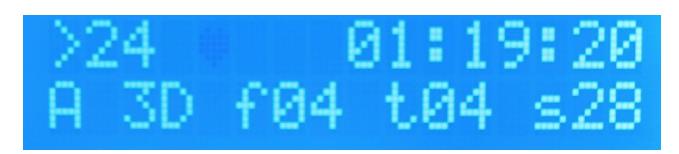

Verbleibt nach Ende der Aussendungen

ausreichend Zeit bis zum Start des nächsten Zyklus wird die Steuerung jetzt eine Frequenz-Kalibrierung durchführen (sofern in den Einstellungen eine solche konfiguriert wurde). Diese Kalibrierung erfolgt somit nicht fortlaufend sondern nur zu Zeiten, in denen die Bake nicht sendet. Dazu gibt man in den Einstellungen insbesondere an, wie lange die Kalibrierung dauern soll (10 bis 250 Sekunden). Das *Operating Manual* beschreibt das ab →Seite 23 detailliert, aber grundsätzlich ist eine längere Kalibrierungszeit besser, um den Jitter auf dem 1PPS Signal des

GPS-Empfängers auszumitteln.

Beispiel: Es seien zwei Slots mit je einer WSPR Aussendung eingestellt. Der "Frame" Parameter steht auf 10 Minuten. Beim Erreichen der Startminute des Zyklus wird die erste WSPR-Aussendung gemacht (dauert knapp 2 Minuten), danach die zweite (nochmal 2 Minuten). Dann wird etwas mehr als sechs Minuten gewartet, dann geht es wieder mit der ersten WSPR Aussendung los. Ist eine Kalibrierung definiert, würde diese dann nach Ende der WSPR Aussendung durchgeführt werden (sechs Minuten sind mehr als ausreichend dafür, selbst wenn die Kalibrierung auf ihre maximale Länge von 250 Sekunden eingestellt ist).

# <span id="page-5-1"></span>KONFIGURATION

Die Konfiguration ist ausführlich im U3S Operating Manual für die entsprechende Firmware Version beschrieben. Daher folgen hier nur einige ergänzende oder für die DP0GVN Bake spezifische Informationen.

Die Konfiguration ist im EEPROM des für die Steuerung verwendeten Mikrocontrollers abgelegt, geht also *nicht* verloren, wenn die Steuerung nicht mehr mit Strom versorgt wird.

### <span id="page-5-0"></span>GRUNDSÄTZLICHE BEDIENUNG

Dies hier ist nur ein kurzer Abriß, mehr dazu steht im U3S Operating Manual ab ➸Seite 1.

Die Vorgehensweise liest sich schlimmer als sie tatsächlich ist; am besten probiert man das einfach mal aus. Weiter unten sind alle Einstellungen des Auslieferungszustandes dokumentiert, man kann also immer wieder if die ursprünglichen Einstellungen zurückgehen.

Die Bedienung der Bakensteuerung erfolgt über die beiden Taster Menu (linke Taste, grün) und Edit (rechte Taste, weiß) und lehnt sich an die typische Zwei-Tasten-Bedienung vieler Geräte wie z.B. Uhren an, mit ein paar Besonderheiten.

Die Bakensteuerung hat einen Betriebsmodus und einen Konfigurationsmodus. Nach dem Einschalten befindet sie sich immer im Betriebsmodus, d.h. es wird gemäß der vorgenommenen Einstellungen zum nächstmöglichen Zeitpunkt mit Aussendungen begonnen.

Durch Drücken der grünen Taste gelangt man in den Konfigurationsmodus. Eine gerade laufende Aussendung wird dadurch sofort unterbrochen. Der Konfigurationsmodus besteht aus einer ganzen Reihe von Einstellungen, durch die man mit der grünen Taste "durchblättert". Für jede Einstellung wechselt die Anzeige, wobei meist in der ersten Zeile der Name des oder der einzustellenden Parameter genannt sind und in der zweiten Zeile dann der oder die zugehörigen Werte.

Tipp: Beide Tasten haben eine "Auto-Repeat" Funktion: Hält man sie länger gedrückt wird ihre Funktion schnell wiederholt. Das ist dabei intelligenterweise so gelöst, dass an wichtigen Stellen angehalten wird. Hier ein Beispiel, dass man immer wieder braucht: Um nach einer Änderung wieder in den Betriebsmodus zu gelangen, muss man alle weiteren Einstellungen mit der grünen Taste durchlaufen, bis man auf die letzte "Seite" kommt, wo dann ein Text "Press right button to start!" erscheint. Wenn man nun die grüne Taste länger gedrückt hält, läuft man schnell durch alle Seiten, aber an dieser letzten Seite wird trotzdem angehalten. Dann kann man sich überlegen, ob und wann man durch Drücken der weißen Taste die Veränderung "scharf"

schaltet.

Ist man durch fortgesetztes Drücken der grünen Taste an der gewünschten Einstellung angekommen betätigt man die weiße Taste, um diese zu verändern. Grundsätzlich gibt es nun zwei Arten von Werten:

- Bei der einen gibt es eine Liste von Auswahlmöglichkeiten. Hier durchläuft man mit der weißen Taste die Liste und mit der grünen Taste bestätigt man die Auswahl und übernimmt sie in die Konfiguration. Danach kann man entscheiden, ob man mit der grünen Taste zur nächsten Einstellung geht oder ob man mit der weißen Taste erneut durch die Liste laufen will und die Einstellung nochmal verändert, z.B. weil man einen Fehler gemacht hat.
- Bei der anderen Form hat man einen Wert, den man Zeichen für Zeichen verändert, z.B. das auszusendende Rufzeichen. Wenn man das erste Mal die weiße Taste drückt erscheint dann ein Cursor an der ersten Stelle des Wertes. Durch Drücken der weißen Taste verändert man diesen Wert. Durch Drücken der grünen Taste übernimmt man die Änderung und setzt den Cursor an die nächste zu ändernde Position. Dort kann man wieder mit "Weiß" ändern und dann mit "Grün" weiterspringen. Ist man am Ende des Wertes angelangt verschwindet der Cursor, sobald man die letzte Stelle des Wertes mit "Grün" bestätigt. Wie oben kann man danach mit "Grün" zur nächsten Einstellung gehen oder mit "Weiß" diese Einstellung erneut bearbeiten.

Bei der Veränderung von Werten steht üblicherweise nur der gültige Zeichenvorrat zur Verfügung. Die erste Stelle einer Stunde (für die Uhrzeit) kann z.B. nur "0", "1" oder "2" lauten, also bekommt man beim Durchlaufen der Werte mit der weißen Taste auch nur diese Ziffern angeboten.

Wo Texte eingestellt werden müssen, ist der Zeichenvorrat natürlich größer und kann aus Buchstaben, Ziffern und Sonderzeichen bestehen.

Tipp: Wenn man hier die weiße Taste gedrückt hält, wird die Funktion wieder automatisch wiederholt, wobei sie jeweils am Ende der Buchstaben (also beim "Z"), der Ziffern (bei der "9") und der Sonderzeichen (beim Symbol | I für "Enter") anhält. "Enter" verändert selbst keinen Wert sondern beendet die Bearbeitung der Einstellung, auch wenn man noch nicht am Ende des Textes angekommen ist, und übernimmt den neuen Wert, wobei alle Zeichen rechts von der aktuellen Cursor Position verworfen werden.

Es gibt noch einige andere Sonderzeichen, die beim Editieren der Werte helfen, z.B. einen Rückschritt ←, der analog zum PC das aktuelle Zeichen löscht und den Cursor ein Zeichen nach links setzt. ➸Seite 3 des U3S Operating Manuals beschreibt das detaiilliert.

Wie oben bereits erwähnt muss man durch alle Einstellungen laufen, bis man am Ende die Aufforderung "Right button to start!" bekommt. Ein Druck auf die weiße Taste schaltet dann wieder in

# Right button to start!

den Betriebsmodus und die Steuerung folgt nun der neuen Konfiguration. Solange diese weiße Taste nicht gedrückt wird erfolgen keine Aussendungen. Die Veränderungen sind aber bereits übernommen, d.h wenn man jetzt den Strom abschaltet und wieder einschaltet startet die Bake wie üblich im Betriebsmodus und zwar mit den *veränderten* Einstellungen.

Sollte man in den Einstellungen aber einen Fehler gemacht haben, geht die Bake nicht in den Betriebsmodus und zeigt stattdessen eine Fehlermeldung an. Würde man z.B. überhaupt keine Aussendung konfigurieren (bzw. alle sind "disabled"), erschiene Error: No Transmissions . Man geht dann mit der grünen Taste wieder in die Konfiguration und korrigiert den Fehler. (Einige Einstellungen werden auch sofort nach der Eingabe geprüft, dann erscheint die Fehlermeldung auch sofort.) → S. 20

Wenn man schon weiß, dass man diese Einstellungen gleich nochmal verändern möchte (z.B. weil man über die gewünschte Einstellungsseite drübergeblättert hat – eine Funktion zum "Zurückblättern" gibt's leider nicht) drückt man danach einfach gleich wieder die grüne Taste und ist sofort wieder im Konfigurationsmodus.

### <span id="page-7-0"></span>KONFIGURATION DES SENDEPROGRAMMS

Gleich zu Beginn der Konfiguration durchläuft man diejenigen Einstellungen, mit denen bestimmt wird, auf welcher Frequenz mit welcher Sendeart gesendet wird. Diese Einstellungen sind mehrteilig und man geht damit etwas anders um als oben beschrieben. Daher auch hierzu eine kurze Beschreibung.

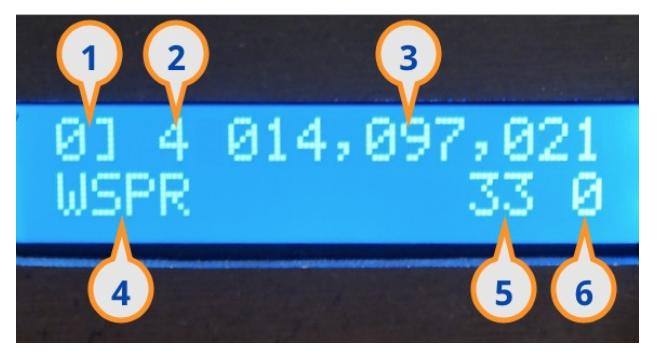

Eine solche Einstellung sieht so aus:

- 1. Die Nummer des Sende-Slots ("0" bis "F" gefolgt von einer eckigen Klammer).
- 2. Der verwendete Tiefpass-Filter (die Nummer bezeichnet den Steckplatz, siehe oben bei "Features" für die Zuordnung der bestückten Filter zu den Steckplätzen).
- 3. Die Sendefrequenz in Hz. Je nach Sendeart ist das die Mittenfrequenz, Trägerfrequenz etc.  $\rightarrow$  S. 26 ff.
- 4. Die Sendeart.
- 5. Die Sendeleistung in dBm, hier z.B 33 dBm entsprechend 2 Watt. Dies ist nicht die aktuell gemessene Sendeleistung sondern sie wird in der Konfiguration fest vorgegeben; man muss bei WSPR also selber Sorge tragen, dass der hier angegebene Wert der Realität entspricht, denn er wird im WSPR Telegramm mit ausgesendet (→ S. 5; hier sind nur bestimmte dBm-Werte zulässig; man nimmt halt den, der am nächsten liegt).
- 6. Ein Steuerwert, der während der Aussendung an Pins angelegt wird und mit dem man externe Geräte abhängig von der konkreten Aussendung steuern kann. Wird in unserem Kontext nicht benutzt.

Die Konfiguration vollzieht sich so:

- Nach Drücken der weißen Taste ist der Cursor im Feld für das Tiefpassfilter, wo man (mit der weißen Taste) den entsprechenden Filter wählt.
- Nach Drücken der grünen Taste springt der Cursor an die erste Stelle der Frequenz. Mit weißer und grüner Taste stellt man nun alle neun Ziffern der Frequenz ein.
- Nach dem nächsten Drücken der grünen Taste ist man im Feld "Sendeart". Mit der weißen Taste durchläuft man die Liste der Sendarten, bis man die Gewünschte erreicht hat.
- Nach einem weiteren Drücken der grünen Taste ist man im Feld "Sendeleistung" und stellt mit dem üblichen Verfahren den dBm Wert ein.
- Und nach nochmaligem Drücken der grünen Taste kann man schließlich den Steuerwert vorgeben, wobei der für unsere Anwendung ohne Belang ist.
- Letztmaliges Drücken der grünen Taste beendet die Konfiguration dieses Slots. Jetzt blättert mal mit einem weiteren Druck der grünen Taste zur nächsten Einstellung weiter (das ist der nächste Sendeslot, bis man dann alle 16 durch hat und es mit anderen Einstellungen weitergeht). Oder man steigt mit der weißen Taste erneut in das Editieren dieser Einstellung ein.

### <span id="page-8-1"></span>ENABLEN UND DISABLEN VON SENDESLOTS

Wenn man auf einem Sendeslot, den man mit der grünen Taste angesteuert hat, zweimal die weisse Taste drückt, schaltet der Slot von "enabled" auf "disabled" um (oder

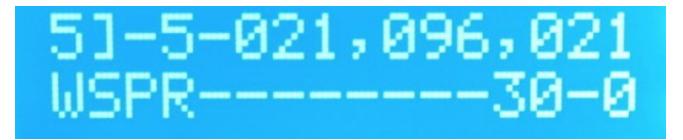

umgekehrt). Auf der Anzeige wechseln dann alle Leerzeichen zu Bindestrichen und zeigen so an, dass dieser Slot nicht aktiv ist (siehe Abbildung).

### <span id="page-8-0"></span>DIE KONKRETEN EINSTELLUNGEN

Der Bakensender ist im Auslieferungszustand wie im folgenden beschrieben konfiguriert. Die Einstellungen sind in der Reihenfolge angegeben, wie sie die Firmware im Konfigurationsmodus durchläuft. Detaillierte Informationen zu den einzelnen Einstellungen enthält das U3S Operating Manual ab ➸Seite 3 unten.

#### UHRZEIT

Hier kann die Uhrzeit (UTC) manuell eingestellt werden. Dies ist nur interessant, wenn man die Bake ohne GPS-Empfänger betreibt. Man wird dann allerdings wenig Freude haben, denn die Ungenauigkeit der internen Uhr wird dafür sorgen, dass die WSPR Aussendungen recht bald nicht mehr zur korrekten Zeit beginnen werden.

#### <span id="page-9-3"></span>**SENDESLOTS**

Die Sendeslots sind auf die Sendeart "WSPR" eingestellt (nur in Slot A bis F auf "FSKCW" um testweise Dauerträger auf bestimmten Frequenzen erzeugen zu können). Der Steuerwert steht jeweils auf 0. Die grau hinterlegten Slots sind "disabled", d.h. das aktive Sendeprogramm besteht nur aus den ersten fünf Slots:

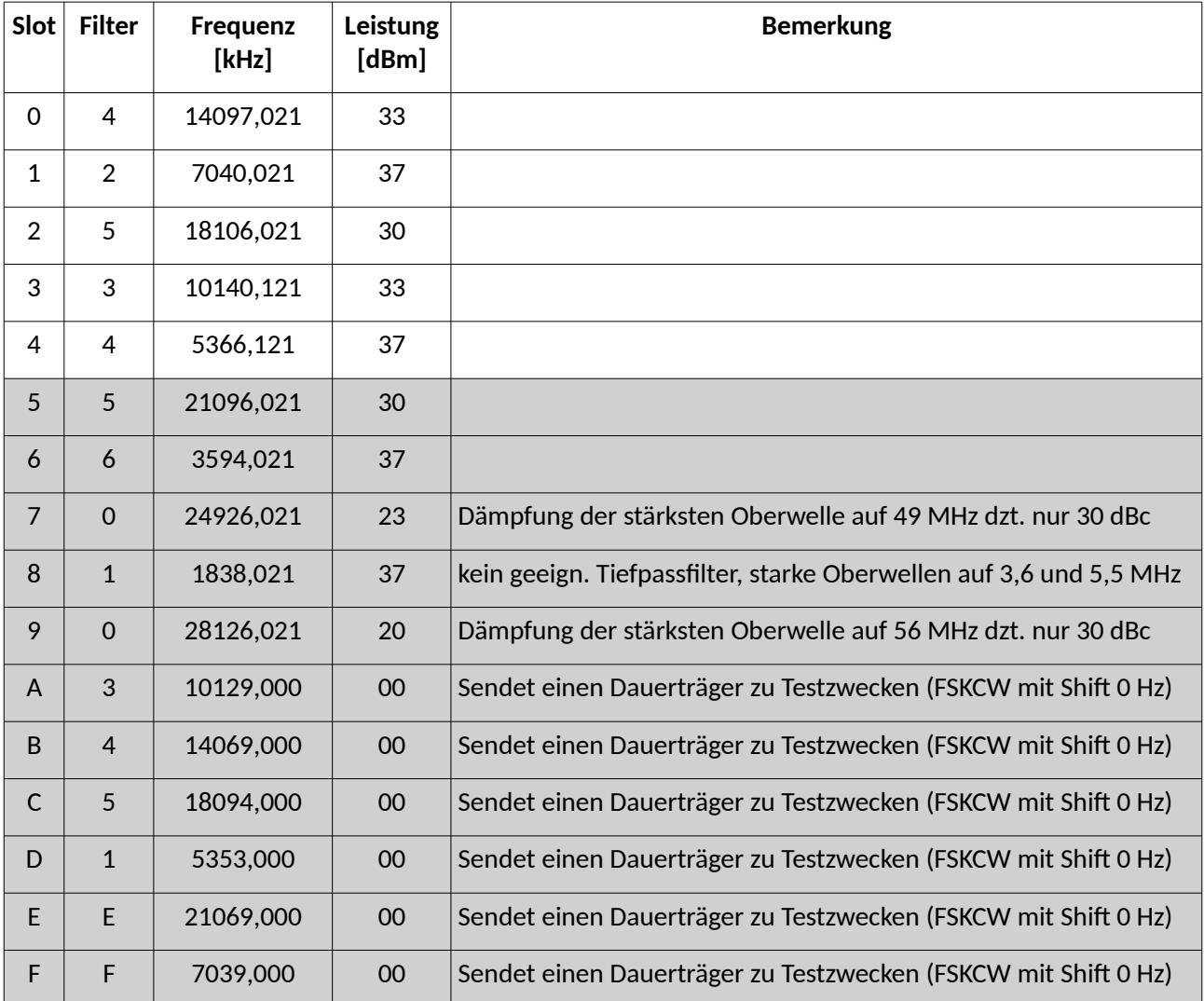

#### <span id="page-9-2"></span>CW UND HELL GESCHWINDIGKEIT

Für WSPR nicht relevant ➸ S. 6

#### <span id="page-9-1"></span>AUSZUSENDENDE TEXTNACHRICHT

Für WSPR nicht relevant. Wird aber in den Slots gebraucht, in denen FSKCW Aussendungen zur testweisen Erzeugung von Dauerträgern konfiguriert sind. ➸ S. 6

#### <span id="page-9-0"></span>**RUFZEICHEN**

#### DP0GVN DOWN

#### <span id="page-10-3"></span>LOCATOR

#### IB59UH

Wenn der GPS-Empfänger eine gültige Position liefert wird dieser Wert ignoriert und stattdessen werden die GPS-Koordinaten in einen QTH-Locator umgerechnet.

#### <span id="page-10-2"></span>STEUERPARAMETER

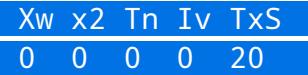

- Xw=0: normalen WSPR Mode benutzen (Xw=1 ist im extended Mode, dort sind Rufzeichen mit mehr als sechs Stellen Länge nutzbar. Dafür braucht man dann jeweils zwei WSPR Sendungen, um die gesamte Information auszusenden. Hier nicht relevant)
- x2=0: Einstellung "1" ist für Endstufen für den Langwellenbereich. Hier nicht relevant.
- Tn=0: Einstellung "1" erlaubt Frequenzeinstellung per Potentiometer. Hier nicht relevant.
- Iv=0: Einstellungen für den 2. Ausgang des Si5351 Clock Generators. Hier nicht relevant.
- TxS=20: Anzahl der in der Konfiguration angezeigten Sendeslots, max. 16 (auch wenn hier 20 steht sind es nur 16). Wenn hier weniger als 16 Slots gewählt sind bleiben die Einstellungen in den "ausgeblendeten" Slots trotzdem erhalten.

Details zu diesen Einstellungen ➸ S. 8 bis 10

#### <span id="page-10-1"></span>FSK SHIFT

#### 0 000

- 0: Einstellung der Shift in Hz oder 1/16 Hz (letzteres nur für Frequenzen unter 1 MHz; hier nicht relevant)
- 000: Shift für die FSK Modes. Die Einstellung "0" erlaubt uns in den Modes A bis F eine FSKCW "Botschaft" auszusenden, die tatsächlich einen lange dauernden Träger erzeugt (für Testzwecke).

#### <span id="page-10-0"></span>FRAME

#### 12 00

- 12: Dauer der gesamten Aussendung in Minuten
- 00: Startminute der Aussendungen

Auf diesen Parameter wurde oben unter "Grundsätzlicher Ablauf" bereits eingegangen. Ein kompletter Sendezyklus dauert demnach 12 Minuten und beginnt jeweils bei Minute 00, 12, 24, 36, 48. Nachdem fünf WSPR Slots enabled sind und jede WSPR Aussendung jeweils in Sekunde 1 einer Minute beginnt und ca. 110 Sekunden dauert wird die Bake innerhalb der ersten 10 Minuten des Zyklus die fünf Aussendungen durchführen. Danach bleiben noch ca. 2 Minuten Zeit, um eine Frequenzkalibrierung durchzuführen. Der komplette "Sendeplan" sieht also so aus:

- 14 MHz ab Minute 00 12 24 36 48
- 7 MHz ab Minute 02 14 26 38 50
- 18 MHz ab Minute 04 16 28 40 52
- 10 MHz ab Minute 06 18 30 42 54
- 5 MHz ab Minute 08 20 32 44 56
- Kalibrierung ab Min. 10 22 34 46 58

**Achtung:** Wenn WSPR Sendungen enthalten sind muss die Frame Dauer und der Frame Start jeweils eine durch 2 teilbare Zahl sein (weil die WSPR Aussendung jeweils 2 Minuten benötigt).

#### <span id="page-11-2"></span>GPS SCHNITTSTELLE

#### 2 009,600

- 2: GPS-Empfänger wird benutzt, 1PPS Impuls triggert mit der steigende Flanke >> S.12/13. Mit "0" würde man die Nutzung des GPS abschalten. Die Bake arbeitet bei Einstellung "2" auch ohne GPS-Empfänger, dann halt ohne die Informationen des GPS (was bei WSPR vor allem hinsichtlich der genauen Zeit problematisch ist).
- 9600: Baudrate der RS232-Schnittstelle zum GPS-Empfänger (die anderen RS232-Parameter sind fest auf "no parity" und "1 Stopbit" eingestellt)

#### <span id="page-11-1"></span>GPS INFO ANZEIGE

Steuert, welche GPS-Informationen in der Anzeige geliefert werden, wenn keine Aussendung erfolgt. Die Einstellung "1" liefert folgende Angaben:

- Gültigkeit des Fixes
- Art des Fixes (2D oder 3D)
- Anzahl der Satelliten im Fix
- Anzahl der verfolgten (empfangenen) Satelliten
- Durchschnittliche Signalstärke der Empfangssignale aller empfangenen Satelliten. Unter 20 sind die Signale sehr "dünn".

Andere Einstellungen ➸ S.14

#### <span id="page-11-0"></span>KALIBRIERUNG

#### 01 100

- 01: Frequenzkorrektur pro 1PPS Impuls in Zehntel-Hertz
- 100: Dauer der Kalibrierung in Sekunden

Eine Kalibrierung erfolgt nur in der Pause zwischen Aussendungen. Dazu wird über die angegebene Zeit (hier: 100 Sekunden) der 1PPS Impuls empfangen und damit die vom Mutteroszillator gelieferte Referenzfrequenz vermessen. Am Ende der Kalibrierung steht dann ein Wert der gemessenen Frequenzabweichung fest. Pro 1PPS Impuls wird dabei eine Korrektur des Mutteroszillators in Höhe des ersten Werts vorgesehen (hier "01" = 0,1 Hz). Das heisst: Wenn 17 Sekunden lang in jeder Sekunde die gemessene Frequenz zu niedrig ist, wird eine Korrektur der angenommenen Frequenz des 27 MHz Mutteroszillators um 1,7 Hz vorgesehen. Dieser "Huff-Puff Algorithmus" soll große Frequenzsprünge verhindern und den Jitter des 1PPS Signals (beim verwendeten GPS Chipsatz max. 11 ns) ausmitteln. Der kleine Wert von 0,1 Hz bedeutet zwar, dass es bei einer relativ großen Abweichung (mehrere 10 Hz, "kalter" Oszillator) länger dauert, bis man die korrekte Frequenz hat, dafür wird dann in sehr feinen Schritten und damit recht genau kalibriert. Siehe dazu auch die Diskussion dieses Verfahrens im Operating Manual ab ➸Seite 23.

Bei der Dauer der Kalibrierung ist sicherzustellen, dass im Sendeablauf tatsächlich eine ausreichend große Pause entsteht. Reicht die Zeit nicht, wird die Kalibrierung nämlich erst gar nicht begonnen. In unserem Fall sind 130 Sekunden Pause zwischen Ende des 5. Slots und erneutem Beginn des 1. Slots, also ausreichend für die 100 Sekunden Kalibrierungsdauer.

Während der Kalibrierung zeigt die Anzeige einen Fortschrittsbalken.

Am Ende der Kalibrierung wird für einige Sekunden das Ergebnis angezeigt. Im hier dargestellten Fall wurde die angenommene Frequenz des Mutteroszillators um 2 Hz nach

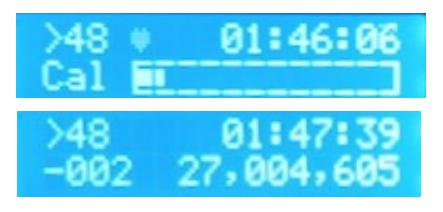

unten korrigiert (Angabe "-002"), die verwendete Frequenz ist jetzt 27.004.605 Hz.

Wird die Bake abgeschaltet bleibt der zuletzt gemessene Wert erhalten und wird beim nächsten Einschalten als Startwert wiederverwendet.

#### <span id="page-12-3"></span>PARK MODE

#### 2 144,395,000

Beim verwendeten Clock Generator Si5351 wurde festgestellt, dass die Frequenzkonstanz steigt, wenn er in Sendepausen an seinem zweiten Ausgang auf eine möglichst hohe Frequenz eingestellt wird (die natürlich nicht abgestrahlt wird). Dies wird hier parametriert:

- 2: Park Mode benutzen, Frequenz wird absolut vorgegeben
- 144395000: Frequenz in Hz

Der Si5351 kann insgesamt drei Frequenzen gleichzeitig aus seinem 27 MHz Mutteroszillator ableiten. Ausgang Clk0 liefert das eigentliche Sendesignal wird dem Treiber und der PA zugeführt, Clk2 wird für die Kalibrierung verwendet. Für den Park Mode wird der Ausgang Clk1 genutzt.

#### <span id="page-12-2"></span>SYS FREQ

Frequenz der 20 MHz Clock des Mikroprozessors der Bakensteuerung. Dieser Oszillator steuert die interne Uhr. Sie läuft genauer, wenn man hier die Oszillatorfrequenz genau spezifiziert. Das ist aber nur interessant, wenn man kein externes Zeitnormal (GPS) benutzt und ist daher hier nicht relevant.

#### <span id="page-12-1"></span>REF. FREQ.

Frequenz des 27 MHz Mutteroszillators für die Erzeugung der Sendefrequenz. Kann hier manuell vorgegeben werden. Sie wird durch Kalibrierungen laufend verändert, hier wird dann immer der zuletzt ermittelte Wert dargestellt. Die manuelle Vorgabe dieser Frequenz ist in unserem Fall daher nicht relevant.

#### <span id="page-12-0"></span>BACKLIGHT

Helligkeit der Anzeigebeleuchtung von 0 (aus) bis 9 (maximale Helligkeit). Wird durch Pulsmodulation der Anzeigebeleuchtung realisiert. (Die Pulsfrequenz ist 610 Hz; sollte es dadurch zu Störungen kommen kann diese Art der Helligkeitssteuerung durch Ändern von Lötbrücken auf der Platine des Steuerrechners abgeschaltet werden.)

Dies ist die letzte Einstellung, danach folgt die Seite mit der Anzeige Right button to start!

Mit Drücken der weißen Taste wird die Bake dann gestartet (Betriebsmodus).

### <span id="page-13-2"></span>HINWEISE ZUM BETRIEB

### <span id="page-13-1"></span>PA STROM

Das Drehspulinstrument auf der Gehäusevorderseite zeigt bei laufender Sendung den aktuell von der Endstufe benötigten Strom an. Er ist von der Sendeleistung und dem Wellenwiderstand am HF-Ausgang abhängig (Antennenanpassung). Prinzipbedingt ist die Sendeleistung auf den unteren Bändern am höchsten und nimmt nach oben hin ab. An einem optimalen Abschluss (50 Ohm Dummy-Load) und bei 12,3 Volt PA-Spannung wurden als grobes Richtmaß folgende Werte gemessen:

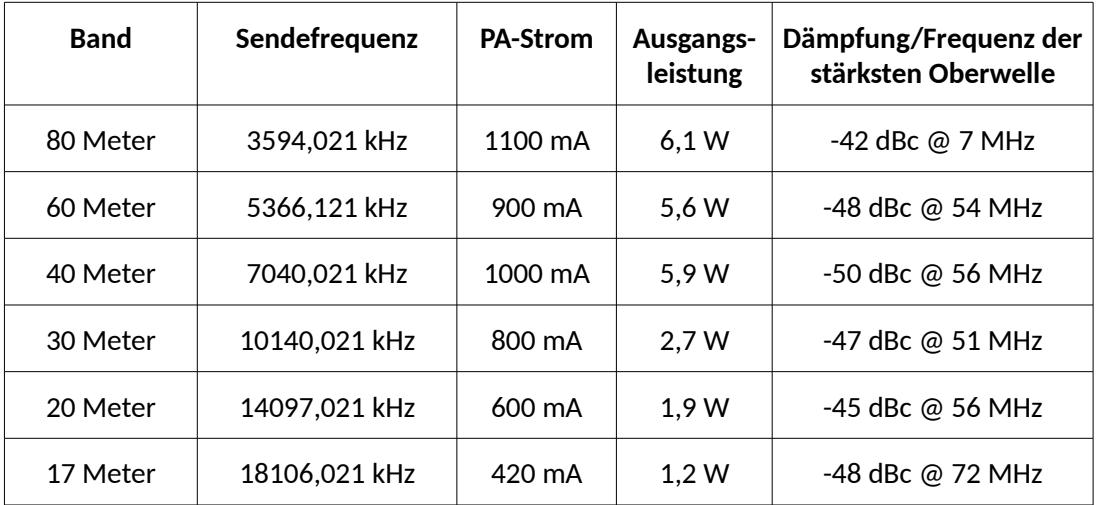

Es ist sinnvoll, nach Aufnahme des Betriebs (und bei nomineller Abstrahlung) diese Werte einmal abzulesen und zu notieren, damit man später "ungesunde" Werte erkennen kann.

### <span id="page-13-0"></span>REGELUNG DER SENDELEISTUNG

Die Ausgangsleistung der Endstufe lässt sich über die Versorgungsspannung regeln. Bei den mitgelieferten Schaltnetzteilen erfolgt dies durch Austauschen von Jumpern. Die Jumper für die anderen Spannungen sind im Ersatzteilpack enthalten und in kleine schwarze Säckchen verpackt.

**Achtung:** Die Änderung der Spannung darf nur bei dem Netzteil für die Endstufe vorgenommen werden, nicht beim Netzteil für die 5 Volt Versorgungsspannung der anderen Komponenten - die würden das nicht überstehen. Daher wurde beim 5 Volt Netzteil der Jumper für die Spannung mit Klebeband fixiert.

Im Test wurden am 50 Ohm Dummy-Load auf dem 40-Meter-Band folgende Ausgangsleistungen in Abhängigkeit von der Versorgungsspannung ermittelt:

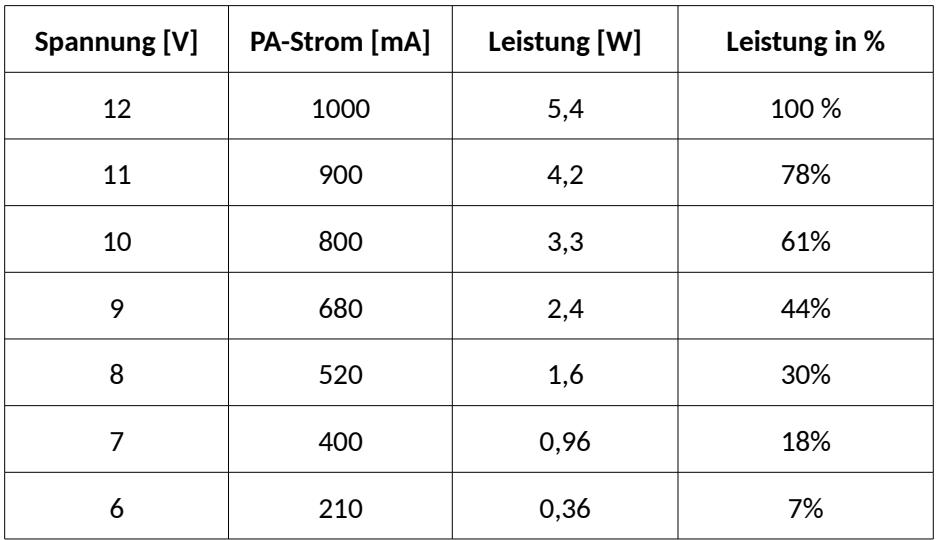

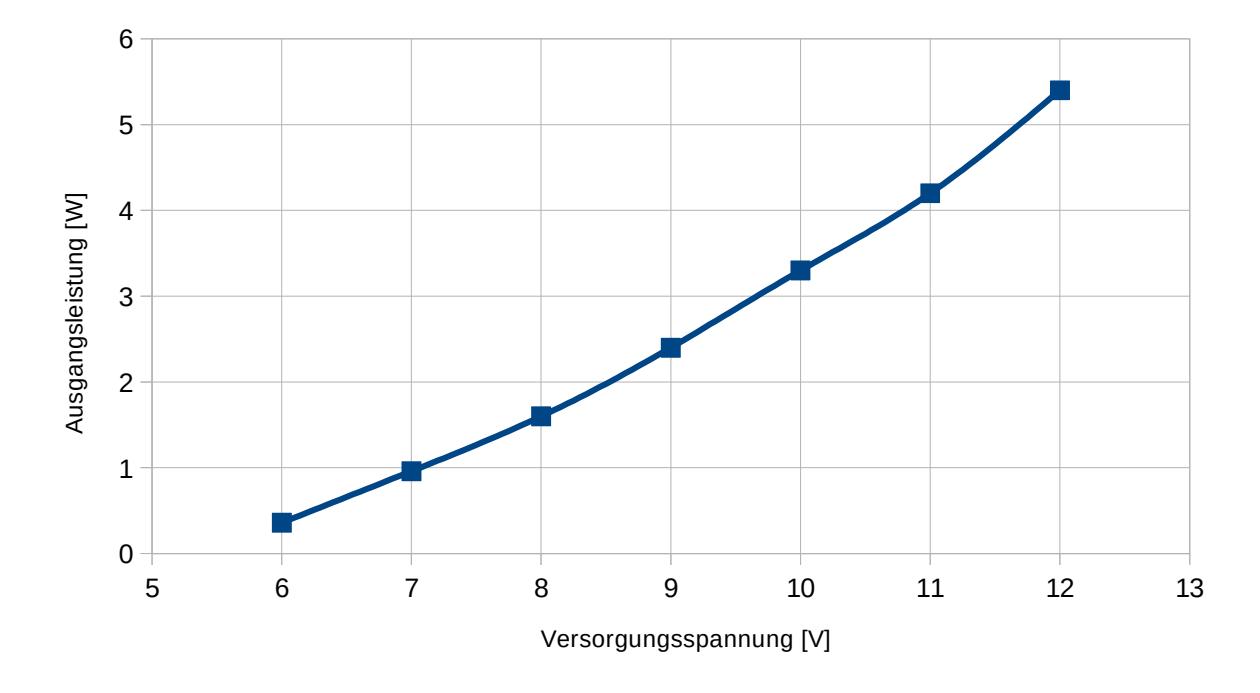

Auf anderen Bändern liegt die Ausgangsleistung bei 12 Volt bei anderen Werten, man kann aber davon ausgehen, dass die rrozentuale Abnahme der Ausgangsleistung bei Reduzierung der PA-Spannung auch dort in etwa dieselbe ist. (Diese Annahme wurde allerdings bisher noch nicht messtechnisch bestätigt.

### <span id="page-14-0"></span>VORGEHENSWEISE ZUM TESTWEISEN ERZEUGEN EINES TRÄGERS

In den Slots A bis F sind Aussendungen definiert, die einen Dauerträger setzen, wenn sie starten. Um diesen Testmodus nutzen zu können ist folgende Vorgehensweise empfohlen:

- Eintreten in den Konfigurationsmodus (grüne Taste)
- Durchlaufen aller aktiven WSPR Sendeslots und disablen (nach Erreichen des Sendeslots zweimal die weiße Taste drücken → in der Anzeige wechseln die Leerzeichen zu

Bindestrichen)

- Weiterlaufen zu dem Sendeslot mit der gewünschten Frequenz für den Dauerträger, diesen enablen, indem man zweimal auf die weiße Taste drückt
- Weiterlaufen zur "Frame" Einstellung. Diese auf 00 00 setzen. Damit erreicht man, dass die Aussendung sofort startet, wenn man wieder in den Betriebsmodus geht.
- Zum Ende der Einstellungen laufen und dort wie gewohnt mit der weißen Taste wieder in den Betriebsmodus wechseln. Die Aussendung sollte sofort starten.

Die Aussendung unterbricht man am einfachsten, indem man wieder in den Konfigurationsmodus wechselt (grüne Taste).

# <span id="page-15-0"></span>AUSSENDEN EINES TRÄGERS AUF DER NÄCHSTEN SENDEFREQUENZ

Während die Bakensteuerung Sendepause hat, also im Betriebsmodus auf den nächsten Sendestart wartet, kann man durch Drücken der weißen Taste den Sender hochtasten. Er sendet dann auf der Frequenz, die für die folgende Aussendung konfiguriert ist. Mit etwas Gefühl kann man damit sogar CW geben :-)